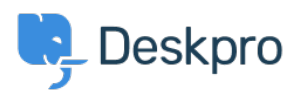

[Baza Wiedzy](https://support.deskpro.com/pl/kb) > [Deskpro Legacy](https://support.deskpro.com/pl/kb/deskpro-legacy) > [How do I add ticket properties to user emails?](https://support.deskpro.com/pl/kb/articles/how-do-i-add-ticket-properties-to-user-emails)

## How do I add ticket properties to user emails?

Christopher Nadeau - 2023-05-25 - [Komentarze \(0\)](#page--1-0) - [Deskpro Legacy](https://support.deskpro.com/pl/kb/deskpro-legacy)

Ticket emails sent to users by default contain only message texts. This is so emails to regular users seem like regular email. But you can easily edit the notification templates to add additional information, such as the summary table included in agent emails.

## **New HTML**

In a moment we will be editing email templates to add information to user notifications. In each case, we will be adding the following HTML table. You can simply copy and paste the same code into each template.

```
<table class="dp-props-table" border="0" cellspacing="0"
cellpadding="0">
         <tr>
                  <td class="dp-td-heading" colspan="2">
                           View this ticket online: <a href="{{
ticket.link }}">{{ ticket.link }}</a>
                 \lt/td>\langletr>
        <tr> <td class="dp-td-heading">ID</td>
                 <td>{{ ticket.id }}</td>
        \langletr>
         {% if app.getSetting('core.tickets.use_ref') %}
                 <tr>
                           <td class="dp-td-heading">Reference</td>
                           <td>{{ ticket.ref }}</td>
                 \langletr>
         {% endif %}
         <tr>
                  <td class="dp-td-heading">Status</td>
                 <td>
                           {{ phrase( 'agent.tickets.status_' ~
ticket.status) }}
                 </td>
        \langletr>
```

```
<tr> <td class="dp-td-heading">Agent</td>
<td>{{ticket.agent.display_name|default(phrase('agent.general.unassig
ned'))}}</td>
        \langletr>
         {% if ticket.agent_team %}
                 <tr> <td class="dp-td-heading">Team</td>
                           <td>{{ticket.agent_team.name}}</td>
                 \langletr>
         {% endif %}
         {% if ticket.department %}
                 <tr>
                           <td class="dp-td-heading">Department</td>
                           <td>{{ticket.department.full_title}}</td>
                 \langletr>
         {% endif %}
         {% if ticket.category %}
                 <tr> <td class="dp-td-heading">Category</td>
                          <td>{{ticket.category.full_title}}</td>
                 \langletr>
         {% endif %}
         {% if ticket.product %}
                 <tr> <td class="dp-td-heading">Product</td>
                          <td>{{ticket.product.title}}</td>
                 \langletr>
         {% endif %}
         {% if ticket.priority %}
                 <tr> <td class="dp-td-heading">Priority</td>
                           <td>{{ticket.priority.title}}</td>
                 \langletr>
         {% endif %}
         {% if ticket.workflow %}
                 <tr> <td class="dp-td-heading">Workflow</td>
                          <td>{{ticket.workflow.title}}</td>
                 \langletr>
         {% endif %}
```

```
 {% for f in custom_fields %}
         {% if ticket.hasCustomField(f.field_def.id) %}
```
 $<$ tr>

<td class="dp-th-heading">{{ f.title

}}</td>

td> state and the state of the state of the state of the state of the state of the state of the state of the state of the state of the state of the state of the state of the state of the state of the state of the state of

{{ render\_custom\_field(f) }}

 $\lt/\text{td}$ 

```
\langletr>
```
{% endif %}

{% endfor %}

</table>

## **Edit Templates**

From **Admin > Emails > Email Templates > User Email Templates**, edit the following templates:

- New Ticket Confirmation
- New Ticket By Agent
- New Agent Reply
- User Reply Auto-Reponse

In each one, copy the HTML above where you want the table to appear.